# **RESOLUÇÃO DE PROBLEMAS DE ÁREA E PERÍMETRO DAS PRINCIPAIS FIGURAS GEOMÉTRICAS COM O USO DO SOFTWARE GEOGEBRA**

Crislaine Aparecida da Silva Francisco Vieira – [crislainefrancisco1508@hotmail.com](mailto:crislainefrancisco1508@hotmail.com) –

Balneário Pinhal

Fernanda Wanderer – [fernandawanderer@gmail.com](mailto:fernandawanderer@gmail.com) – UFRGS

### **Resumo**

Este trabalho é fruto de uma pesquisa que foi realizada com o objetivo de analisar as potencialidades do uso de mídias digitais como o GeoGebra no ensino de área e perímetro de figuras geométricas planas. A escolha do tema deu-se pela dificuldade que esses alunos demonstraram a respeito da resolução de problemas envolvendo a Geometria em aulas anteriores a prática. Os aportes teóricos foram os estudos de Gravina (2013), Silva (2013), Pavanello (1993) e Toledo e Toledo (1997). A parte metodológica envolveu o desenvolvimento de uma experiência pedagógica com uma turma de 3º ano do Ensino Médio de uma escola pública do município de Torres-RS. A análise mostrou que a aplicação da prática pedagógica usando o software GeoGebra auxiliou na aprendizagem, pois tornou as aulas dinâmicas e possibilitou uma melhor compreensão dos alunos sobre a resolução de problemas que envolvem área e perímetro de figuras geométricas planas.

Palavras-chave: GeoGebra; Problemas; Geometria

# **Introdução**

Esse trabalho é fruto de uma pesquisa que foi desenvolvida com o propósito de analisar as potencialidades do uso de mídias digitais como o GeoGebra no ensino de área e perímetro de figuras geométricas planas. Esse tema está diretamente relacionado com minha trajetória profissional. Formei-me em Licenciatura em Matemática em 2009 e durante minha prática docente constatei a grande dificuldade dos alunos quanto ao aprendizado dos conteúdos de Geometria.

Devido a essa grande dificuldade dos alunos, penso que se torna necessário no âmbito escolar apresentar aos mesmos conhecimentos geométricos, pois esses estão presentes no seu cotidiano. Entre esses conhecimentos é de muita importância que os alunos consigam resolver problemas que envolvem área e perímetro das figuras geométricas planas. De acordo com o site da disciplina de Geometria e Trigonometria na Resolução de Problemas (UFRGS, 2015), problema é "qualquer situação que estimule o aluno a pensar, que possa interessá-lo, que lhe seja desafiadora e não trivial". Segundo Onuchic e Zuffi (2009, p.83), um problema é,"tudo aquilo que não se sabe fazer, mas que se está interessado em resolver". Os problemas devem estimular a exploração e a investigação, bem como a elaboração de conjecturas por parte do aluno.

Sendo assim, o presente trabalho analisa uma prática pedagógica utilizando o software GeoGebra em uma turma de 3º ano do Ensino Médio, de uma escola pública do município de Torres. A escolha do tema deu-se pela dificuldade que esses alunos demonstraram a respeito da resolução de problemas envolvendo a Geometria.

# **O uso de tecnologias nas aulas de matemática**

Nossas rotinas de vida, nos tempos atuais, se organizam em função das facilidades tecnológicas que temos à disposição. Na época dos nossos avôs existia apenas a carta como meio de comunicação, dependendo do tempo para chegar a seu destino. Com o surgimento do telefone celular a comunicação tornou-se instantânea, gerando muitos dependentes desse instrumento, segundo Gravina (2012).

A tecnologia existente hoje mudou totalmente o ritmo de nossas vidas, possibilitando fazer muitas coisas ao mesmo tempo e com o auxilio da internet, como localizar endereço, procurar significado, entre outros. A educação também sofreu mudanças com a tecnologia. Antigamente, priorizava-se a fala e o uso do giz e do quadronegro, exigindo a habilidade de memorização. Hoje, as rotinas da sala de aula incorporam, cada vez mais, as tecnologias uma vez que elas influem nas formas de pensar, aprender e produzir (GRAVINA, 2012).

Um ponto a destacar é que o desenvolvimento da sociedade e da tecnologia são processos que se realimentam constantemente. Quanto ao nosso desenvolvimento intelectual temos a tecnologia digital, que disponibiliza ferramentas que suportam a exteriorização, a diversificação e a ampliação de pensamento. A tecnologia digital, de acordo com Gravina (2012), coloca a nossa disposição diferentes ferramentas interativas que incorporam sistemas dinâmicos de representação, que podem ser considerados concretos porque temos a tela do computador para manipular e abstratos porque usamos nosso pensamento para formular respostas aos programas.

Para Silva (2013), no ensino da Matemática os softwares são voltados para que os alunos sejam agentes ativos em sua aprendizagem, manipulando através destes objetos matemáticos e desenvolvendo sobre estes objetos, demonstrações, generalizações, abstrações e conjecturas, que não lhes seriam possível fazer mediante a uma exploração tradicional. O software educativo tem um papel auxiliador, pois ele não tem a função de diminuir a importância do professor no contexto da aprendizagem e sim, de ser mais uma ferramenta potencialmente didática.

É por isso que o uso de softwares no ensino de Matemática deve ser feito de forma bem planejada. Faz-se necessária uma análise criteriosa de qual software usar nas aulas de matemática, se ele serve para determinado conteúdo ou não, se pode trazer benefícios significativos ou não, se demanda muito tempo, se requer habilidades e conceitos que ainda serão estudados em séries mais avançadas e etc.

De acordo com o site GeoGebra: Instituto GeoGebra no Rio de Janeiro (2015), o software GeoGebra:

> (...) criado por Markus Hohenwarter, o GeoGebra é um *software*  gratuito de matemática dinâmica desenvolvido para o ensino e aprendizagem da matemática nos vários níveis de ensino. O GeoGebra reúne recursos de geometria, álgebra, tabelas, gráficos, probabilidade, estatística e cálculos simbólicos em um único ambiente. Assim, o GeoGebra tem a vantagem didática de apresentar, ao mesmo tempo, representações diferentes de um mesmo objeto que interagem entre si.

Assim, o GeoGebra se trona o software apropriado para trabalhar a geometria plana pois de acordo com Gravina (2012, p. 38) "são ambientes que concretizam a geometria euclidiana plana, (...), pois com o mouse podemos manipular as figuras que estão na tela do computador, ao aplicar movimento em pontos que estão na construção".

# **Geometria**

A Geometria Plana ou também Geometria Euclidiana está presente no cotidiano escolar e na vida do aluno. De acordo com Sá (2015)

> O conhecimento geométrico revolucionou o saber, tornando-se o seu estudo, necessário à realização de grandes feitos nas áreas da construção e na partilha de terras. O significado etimológico de Geometria é: geo (terra) + metria (medida), portanto Geometria significa medida de terra. (Sá, 20??)

As definições teóricas da Geometria de Euclides estão baseadas em axiomas, postulados, definições e teoremas que estruturam a construção de variadas formas planas. Os polígonos são representações planas que possuem definições, propriedades e elementos. Podemos relacionar à Geometria Plana os seguintes conteúdos programáticos: Ponto, reta e plano, Posições relativas entre retas, Ângulos Triângulos, Quadriláteros, Polígonos, Perímetro e Áreas de regiões planas.

O conceito de área e perímetro de figuras planas está associado à definição de medir. Segundo Toledo e Toledo (1997, p. 271), "medir é comparar grandezas de mesma espécie, sendo o resultado de cada medição expresso por um número". Os autores prosseguem dizendo que perímetro é a medida do contorno de uma figura e área é a medida da superfície de uma figura. As principais figuras planas são: o quadrado, o retângulo, o trapézio, o triângulo, o losango, o paralelogramo e o círculo.

O estudo sobre área e perímetro de figuras planas é importante porque eles são conceitos fundamentais para outros conteúdos da Geometria, principalmente a área, para a determinação do volume de sólidos geométricos, como por exemplo: o volume do cubo, do paralelepípedo, do cilindro, entre outros. Além disso, como são conceitos geométricos, segundo Pavanello (1993), mantém relações com a Aritmética, a Álgebra e a Trigonometria, trazendo grandes contribuições para a construção do conhecimento matemático. Isto é verdade, pois há inúmeras situações-problema envolvendo o conceito de área e perímetro de figuras planas que podem ser resolvidas relacionando-os a conceitos aritméticos, algébricos, ou trigonométricos.

# **Prática pedagógica e análise dos dados**

A prática analisada nesse trabalho foi desenvolvida em uma escola pública localizada no Município de Torres, com uma turma da terceira (3ª) série do Ensino Médio, composta por 17 (dezessete) alunos em 04 (quatro) períodos de 50 (cinquenta) minutos. A turma no qual foi aplicada a prática é composta por alunos recebidos de diversas escolas do município. Em aulas anteriores a prática, notei que a aprendizagem de geometria era defasada. Apenas um pequeno número de alunos recordava do assunto abordado, ou seja, o cálculo de área e perímetro de figuras geométricas planas, outros apenas identificavam as figuras geométricas. Os discentes também relataram nunca ter vivenciado uma atividade matemática com uso de softwares.

As atividades foram realizadas em trios, pois na escola não foi possível a instalação do software GeoGebra. Em função disso, foi solicitado que os alunos trouxessem seus notebook para instalação e realização das atividades. Foi entregue aos alunos um documento solicitando a autorização dos pais para a participação do aluno na pesquisa,

onde todos os responsáveis pelos alunos assinaram o Termo de Consentimento Livre e Esclarecido.

O objetivo da prática era analisar as potencialidades do uso de mídias digitais como o GeoGebra no ensino de área e perímetro de figuras geométricas planas. Para isso a aula foi dividida em 03 (três) momentos. No primeiro momento que estava previsto para 02 (duas) aulas de 50 minutos cada, foi realizada a primeira manipulação dos alunos com o software GeoGeobra. Nessa primeira manipulação foi apresentado aos alunos todos os recursos necessários para construção de figuras geométricas planas e algumas propriedades de geometria como reta perpendicular, reta paralela, entre outras que o GeoGebra disponibiliza. Foi resolvido o seguinte problema junto com os alunos:

**Atividade:** Área e perímetro do losango e do retângulo

**Enunciado**: Selecione a opção exibir *malha* e utilizando a ferramenta *polígono*, construa no GeoGebra um retângulo com 8 unidades de comprimento e 4 unidades de largura, omita os pontos que formam o retângulo e retire a *malha*.

Utilizando novamente a ferramenta *polígono*, clique uma vez em cada lado do retângulo de modo que seja formado um quadrilátero qualquer. Utilizando a ferramenta *distância, comprimento ou perímetro*, clique nos lados desse quadrilátero e nos lados do retângulo para que os comprimentos dos lados das duas figuras sejam exibidos. Selecione a opção exibir *malha* novamente e utilize a ferramenta *mover* e mova os pontos tentando formar um losango, conforme figura abaixo:

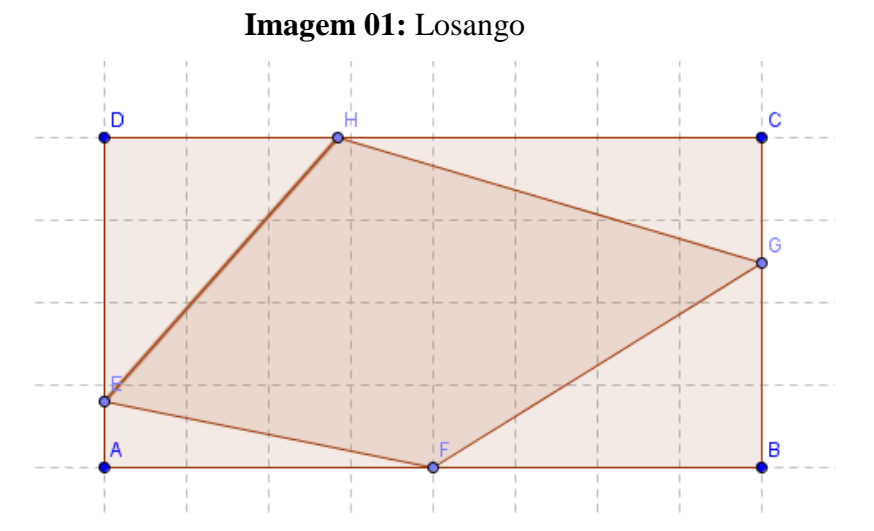

a) Você conseguiu formar o losango? Se conseguiu, utilize a ferramenta *reta definida por dois pontos*, trace uma reta passando pelo ponto F e H e utilize a ferramenta

*reta perpendicular* e trace uma reta passando pelos pontos E e G. Depois dos procedimentos executados, quais são as propriedades do losango?

- b) Observe os vértices do losango e compare a posição deles com relação aos lados dos retângulos. Que conclusões você chegou?
- c) Calcule a área do losango e a do retângulo e as compare. Que generalizações podemos fazer? Calcule o perímetro de cada figura, existe alguma relação entre eles?

Durante a manipulação dos alunos com o software GeoGebra e resolução do exemplo os mesmos mostraram-se receptivos e interessados, fazendo muitos questionamentos. O objetivo da aplicação desse problema era mostrar aos alunos de que forma deveríamos proceder para resolver problemas com o auxilio do GeoGebra. A atividade explora a relação entre o losango e o retângulo, mostrando como através de um retângulo podemos obter um losango e mostrando também a relação entre as suas áreas. Em seguida foi entregue aos alunos uma folha (em anexo) com os problemas a serem resolvidos em trios.

Em um segundo momento, previsto para 01 (uma) aula de 50 minutos, os alunos em trios resolveram os problemas propostos na folha. Inicialmente os alunos organizaram-se em trios e iniciaram a resolução dos problemas. Durante a construção das figuras no GeoGebra os alunos sentiram dificuldade em utilizar-se dos recursos necessários, pois nunca haviam tido contato com o mesmo. O objetivo da primeira atividade era compreender a importância da medida da altura de um triângulo para o cálculo da área.

1) Construa no GeoGebra uma reta definida por dois pontos e em seguida construa um triângulo de vértices A, B e C de modo que o triângulo tenha a base AB medindo 5 unidades, a altura relativa a base AB tenha 3 unidades e o vértice C do triângulo pertença a reta, como mostra a figura abaixo.

### **Imagem 02**: Triângulo

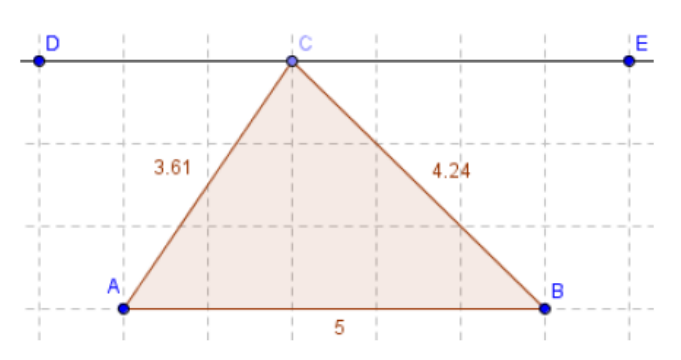

Utilize a ferramenta *distância, comprimento ou perímetro* e clique nos lados do triângulo para que sejam mostrados os seus comprimentos. Utilize a ferramenta *área* e novamente a ferramenta *distância, comprimento ou perímetro* e clique na figura para que sejam mostrados a área e o perímetro do triângulo, respectivamente.

Feito o triângulo, movimente o vértice C por toda a extensão da reta. E responda:

a) Movimentando o vértice C do triângulo vemos que o triângulo varia a sua forma. O que acontece com a área dos triângulos? Por quê?

**Imagem 03:** Resposta dos alunos Nathália, 16 e Hellen, 17.

que acontece com a área dos triângulos? Por que? que acontece com a área dos triângulos? Por que?<br>A ário continua a movema, ila ré ira moudat re more a base.

**Imagem 04:** Resposta dos alunos Edgar, 17 e Murilo, 16.

NODA ACONTECEU COM SÚA ARCA PORQUE O VERTICE C continua na programa AETA

# **Imagem 05:** Resposta dos alunos Cidiane, 16 e Juliana, 17.

que acomece com a area uos manguros: ror que. Cla continua a mesma, porque a altura e a base continuam com o mesmo valor.

# **Imagem 06:** Resposta dos alunos Camila, 17; Pedro, 17 e Victória, 19.

VW WOHLDOO DOM WWW WOO WARMANDOT yu uomo com u mon no munguos con que:<br>A área do triângulo não é modificada, pois, a área do triângulo é a base vezes altura. Portanto não alterando nenhum desses elementos, não se altera a área.

**Imagem 07:** Resposta dos alunos Rafael, 17 e Sarah, 17.

Sua área permonente a mema, peis a altera e a lore continuar as mermos

**Imagem 08:** Resposta dos alunos Ellen, 17; Yves, 17 e Bianca, 19.

Fica a mesma avia, parque a las 1 a alluno. do terângulo biram iguais.

**Imagem 09:** Resposta dos alunos Régis, 18; Henrique, 17 e Émerson, 18.

que acomece com a area uos manguros: i or que: A érico verra tomo pora maios quanto pora<br>menos devido a morimentação do ponto principal<br>onde cada lado da cárea definida pela ventice C.

Era esperado que ao movimentar o ponto C do triângulo, os triângulos obtidos possuiriam a mesma área do triângulo original porque não ocorre alteração da altura e da base dos triângulos. A análise das respostas fornecidas pelos estudantes indica que 05 (cinco) dos 07 trios de alunos conseguiram perceber que a área do triângulo não altera porque não ocorre alteração em sua base nem em sua altura. Os dados mostram que 01 (um) trio de alunos não conseguiu responder a atividade completamente, pois não soube identificar porque a área não altera e que outro trio de alunos não entendeu a atividade.

b) E se movimentarmos o ponto A ou o B o que ocorre com a área e com o perímetro? Saberia explicar?

#### **Imagem 10:** Resposta dos alunos Nathália, 16 e Hellen, 17.

E se movimentarmos o ponto A ou o b o que ocorre com a area e com o permieno. Saberia explicar? (O perimetro e a área de variam, porque

# **Imagem 11:** Resposta dos alunos Edgar, 17 e Murilo, 16.

Saberia explicar? Mulsou SEUS volumes pois a Tomouro DO Pulicono é ALDERADO

# **Imagem 12:** Resposta dos alunos Cidiane, 16 e Juliana, 17.

Sauchia explican: Javian du valor pois variando a base, o valor dos purmetro também.

# **Imagem 13:** Resposta dos alunos Camila, 17; Pedro, 17 e Victória, 19.

0) Il de movimentamios o ponto 11 ou o 11 o que ocone com u uca e com o permereo Saberia explicar? A area e o perímetro são modificados, pois, a altura é modificada.

# **Imagem 14:** Resposta dos alunos Rafael, 17 e Sarah, 17.

Ambés vériens veu volor, peis ad mecher o ponte A sue B a altera nécia

**Imagem 15:** Resposta dos alunos Ellen, 17; Yves, 17 e Bianca, 19.

A átta e perimetro vão mudar porque a las do triângulo bicará diberente.

**Imagem 16:** Resposta dos alunos Régis, 18; Henrique, 17 e Émerson, 18.<br>Saberia explicar? Se mondmentarmon o donido A ou B de<br>mudora sua drua e perímetro donido o ponto que<br>define o seur lodos ou sua vete de

Acreditava-se que ao movimentar o ponto A ou o B, os alunos constatassem que ocorre a variação da área e do perímetro porque estamos alterando a medida de um de seus lados, que nesse caso seria a base do triângulo. Examinando as respostas dos alunos, foi constatado que os mesmo possuem muita dificuldade em identificar os elementos do triângulo, pois apenas 03 (três) trios de aluno afirmaram que ocorre a mudança da área e do perímetro porque mudamos a medida de sua base. Podemos verificar que 02 (dois) trios de alunos consideraram que o segmento AB é a altura do triângulo, confirmando o que foi exposto acima.

c) Que conclusões podemos tirar da relação entre o perímetro de um triângulo e a sua área?

**Imagem 17:** Resposta dos alunos Nathália, 16 e Hellen, 17.

area? perimetro: Goma de todos o lados Airea = Barse x Lado.

#### **Imagem 18:** Resposta dos alunos Edgar, 17 e Murilo, 16.

e Que conciuso s poucinos una ua relação cita o permica o um umaguo e u sua área? INEPENDENTE DO VENTICE QUE MOVEMOS O SEU PERÍMENTO

Vai Sch ALIZARADO CA ARCA NÃO

# **Imagem 19:** Resposta dos alunos Cidiane, 16 e Juliana, 17.

possible a sua una validad città di permietro de um triangulo e a sua área? Conforme o poimetro muda de valor, a dyserde do valor do puimétro.

# **Imagem 20:** Resposta dos alunos Camila, 17; Pedro, 17 e Victória, 19.

c) Que conclusões podemos tirar da relação entre o perímetro de um triângulo e a sua área? Pois, o perímetro e a área representam a mesma figura.

# **Imagem 21:** Resposta dos alunos Rafael, 17 e Sarah, 17.

Que re movemet et requinentes un os villice rus vibres ruão alterados

# **Imagem 22:** Resposta dos alunos Ellen, 17; Yves, 17 e Bianca, 19.

A axia de um triângules depende de sua taxe de teiangulo e de tamanho de escos lativais.

**Imagem 23:** Resposta dos alunos Régis, 18; Henrique, 17 e Émerson, 18.

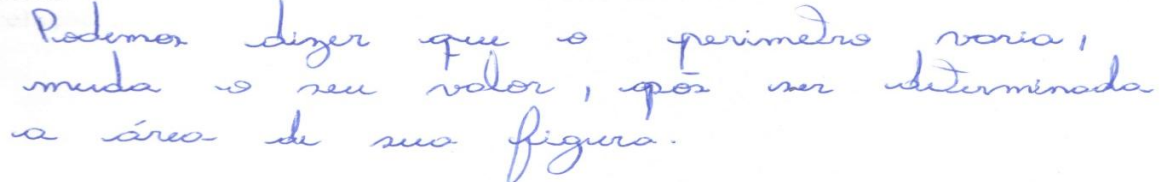

Desejava-se que os alunos concluíssem que o perímetro de um triângulo não está diretamente ligado à medida da sua área. Porém ficou evidente a dificuldade dos alunos em interpretar o que fora solicitado, uma vez que nenhum dos trios respondeu o que era esperado. Durante a solução dessa atividade fica visível a grande dificuldade que os alunos possuem em relação ao conteúdo abordado.

Considerando as respostas dos alunos nas atividades, conclui-se que o objetivo dessa atividade que era compreender a importância da medida da altura de um triângulo para o cálculo da área não foi alcançado, uma vez que os alunos demonstraram em algumas situações não reconhecer a localização da altura de um triângulo. O objetivo da segunda atividade era entender a relação entre o paralelogramo e o retângulo.

2) Observe a figura abaixo:

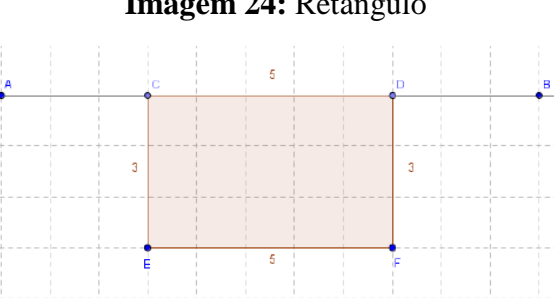

#### **Imagem 24:** Retângulo

Construa este mesmo retângulo no GeoGebra utilizando a seguinte sequência de ferramentas:

Utilize a ferramenta *reta definida por dois pontos,* para criar a reta definida pelos pontos A e B;

Utilizando a ferramenta *segmento com comprimento fixo*, clique na reta AB e crie um segmento de tamanho 5;

Utilizando a ferramenta *polígono*, crie um retângulo com as mesmas dimensões do retângulo acima;

Utilizando a ferramenta *distância, comprimento ou perímetro*, clique em cada um dos lados do retângulo para que sejam mostrados os comprimentos dos lados da figura. Calcule a área do retângulo e o seu perímetro sem usar o GeoGebra. Depois mova o ponto C por toda extensão da reta AB e responda:

a) Em que figura geométrica plana o retângulo se transformou?

cm.

**Imagem 25:** Resposta dos alunos Nathália, 16 e Hellen, 17.

Paralelograma Area =  $b \times b = 6 \times 3 = 15$ 

**Imagem 26:** Resposta dos alunos Edgar, 17 e Murilo, 16.

PARALE LOGRAMA

**Imagem 27:** Resposta dos alunos Cidiane, 16 e Juliana, 17.

20m um paraleisgroma.

**Imagem 28:** Resposta dos alunos Camila, 17; Pedro, 17 e Victória, 19.

Em um paralelogramo.

# **Imagem 29:** Resposta dos alunos Rafael, 17 e Sarah, 17.

Em um parallegroma Avec de reterracio  $A = k \times k$  $A = 5 \times 3$  $A = 15$ 

**Imagem 30:** Resposta dos alunos Ellen, 17; Yves, 17 e Bianca, 19.

Se beansborne en um parallegrana.

**Imagem 31:** Resposta dos alunos Régis, 18; Henrique, 17 e Émerson, 18.

 $A = 19$ A= 19<br>Rue a direccée des ponts A et se inconsformace en un policione. Rua o pento D el 18 siamponsa em um triomques qualques. Para o ponto o de se transforma em a triançales.

Havia a expectativa, nessa atividade, que os alunos soubessem identificar que figura geométrica formada seria um paralelogramo, dado o exposto foi verificado que 06 (seis) trios de 07 (sete) trios de alunos identificam um paralelogramo, porém não conseguem escrever o nome de forma correta como podemos confirmar analisando a escrita dos mesmos. Os dados mostram que apenas um trio de alunos não conseguiu identificar a figura geométrica.

b) Observe que os lados paralelos da nova figura têm as mesmas medidas. O retângulo também têm os lados paralelos de mesmo tamanho. O que podemos definir com relação a estas constatações?

**Imagem 32:** Resposta dos alunos Nathália, 16 e Hellen, 17.

riguarium<br>6 unodo a mesma formula A=bxh, para des-<br>cobrir a area

**Imagem 33:** Resposta dos alunos Edgar, 17 e Murilo, 16.

onstatações? INDE-PENDEMIE DO NOVINENTO NOT MUMMON OS VALUACS

#### **Imagem 34:** Resposta dos alunos Cidiane, 16 e Juliana, 17.

13

tambem tem os iados parareros de mesmo tamamo. O que pouemos acom relação a estas constatações? Podemos definir que todo revonquito  $\mathscr U$  um

#### **Imagem 35:** Resposta dos alunos Camila, 17; Pedro e Victória, 19.

tamoem tem os iauos parareros de mesmo tamanho. O que pouemos uermir com relação a estas constatações? Que a altura e o comprimento não se

### **Imagem 36:** Resposta dos alunos Rafael, 17 e Sarah, 17.

Porque un itriôngule tombém é un parolelogioma.

# **Imagem 37:** Resposta dos alunos Ellen, 17; Yves, 17 e Bianca, 19.

 $\sim$ 

AARCA (REDONALLE)

ALRhopo

Mesmo sendo um paralelograma as medidas vão continual iguais des dois tadas, pois quando méxemos consistence iganos es lados se mexen na mesma proposição.

A análise dessa atividade evidenciou que o objetivo proposto não foi alcançado, uma vez que os alunos não conseguiram observar que todo retângulo é um tipo de paralelogramo e um trio de alunos não respondeu ao questionamento proposto. E mais uma vez fica evidente a grande dificuldade que os alunos possuem quanto ao conteúdo de geometria.

c) Utilizando a ferramenta *distância, comprimento ou perímetro* e depois a ferramenta *área*, calcule o perímetro e a área da nova figura geométrica. O que mudou com relação à área e o perímetro do retângulo que você calculou anteriormente? Será que utilizando a mesma fórmula utilizada para calcular a área do retângulo seria possível encontrar a área da nova figura?

**Imagem 38:** Resposta dos alunos Nathália, 16 e Hellen, 17.

fórmula utilizada para calcular a área do retangulo seria possivei encontrar a area ua nova figura?<br>
Service tro e d avec continua a mesmo. rigura? per imetro e a area continua a nos signos.<br>Simpoinza figura e basicamente a mesma!

# **Imagem 39:** Resposta dos alunos Edgar, 17 e Murilo, 16.

PERMONESSE CUSTOMPE ES PERMETRO

Imagem 40: Resposta dos alunos Cidiane, 16 e Juliana, 17.<br>
Figura? I voltor au mentou vecia pour vel utilizar a rétarquels.

# **Imagem 41:** Resposta dos alunos Camila, 17; Pedro, 17 e Victória, 19.

<u>ia kaikaimi a mika no ikamikaio nkiin bonniiki kiikoimini a mika ma iio in</u> figura? O perímetro mudou e a área continua amesma. Gim.

# **Imagem 42:** Resposta dos alunos Rafael, 17 e Sarah, 17.

ngura:

Seus volotes altrons, mos continuacions es dois lados com as medidas iguais

# **Imagem 43:** Resposta dos alunos Ellen, 17; Yves, 17 e Bianca, 19.

A area continua a mesma eo pusimido muda, e podemos sim utilizar a todernul do relângulo.

**Imagem 44:** Resposta dos alunos Régis, 18; Henrique, 17 e Émerson, 18. formula utilizada para calcular a area do retangulo sería possiver encontrar a area da nova romana annexa para calcular a alca do letangulo seria possiver encomiar a alca da nova a merce figura e a vérea ournembour pois se espaco seupado feei maison que actro. sim veria persinel encontra a anca do novo figura.  $A = \{y \mid x\}$  =  $A = 3.6!$   $\times 5 = A = 18,06$ 

Os dados coletados mostraram que 03 (três) dos 07 (sete) trios afirmaram que a área permanece a mesma e o perímetro muda, porém desses apenas 02 (dois) afirmaram que podemos sim utilizar a mesma fórmula do retângulo para encontrar a sua área. Novamente fica clara a dificuldade dos alunos quanto à geometria. Considerando as respostas dos alunos das atividades, conclui-se que o objetivo dessa segunda atividade que era entender a relação entre o paralelogramo e o retângulo não foi alcançado, uma vez que os alunos não foram capazes nem ao menos que escrever o nome de um paralelogramo.

O objetivo da terceira atividade era entender que a área de um trapézio está proporcionalmente ligada à soma das suas bases e a medida da sua altura.

3) Utilizando o GeoGebra, selecione a opção exibir *malha*, depois usando a ferramenta *polígono* construa um trapézio retângulo onde sua base menor tenha 2 unidades e sua base maior tenha 4 unidade e a sua altura seja igual a 3 unidades. Feito o trapézio, utilize a ferramenta *distância, comprimento ou perímetro* e clique nos lados do trapézio para que os comprimentos deles sejam exibidos, como na figura a seguir:

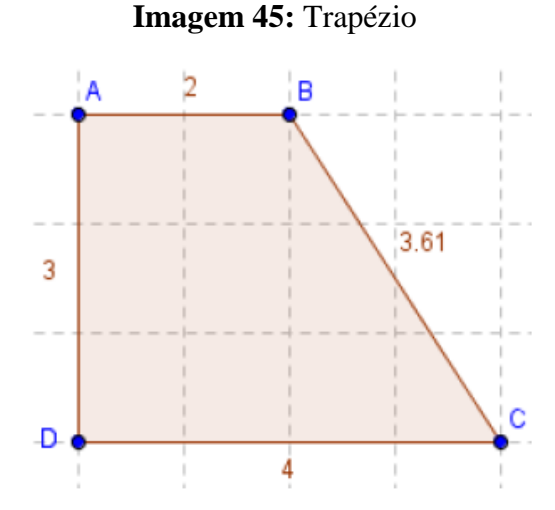

# a) Calcule a área do trapézio ABCD e o seu perímetro. Depois mova o ponto B de maneira que a base menor tenha o dobro do seu tamanho, em seguida mova o ponto C de forma que a base maior fique também com o dobro do seu comprimento. Calcule a nova área e o novo perímetro. O que você constatou com as mudanças em relação às áreas e os perímetros obtidos?

**Imagem 46:** Resposta dos alunos Nathália, 16 e Hellen, 17.

18.1000 perimetro. U que voce consiaou com as muanivas em perímetros obtidos?

\n18.20 
$$
Qcr
$$
 inc $rvc = 12.161$ 

\n17.20 Aireo. ABCD = 18 Aireo. E decenho

**Imagem 47:** Resposta dos alunos Edgar, 17 e Murilo, 16.

perímetros obtidos? Ao mos os portos a sus anea E SEU PERIMETRO MURAM JUNDS

## **Imagem 48:** Resposta dos alunos Cidiane, 16 e Juliana, 17.

novo permeiro. O que voce constatou com as mudanças em relação as areas e os<br>perímetros obtidos? Que modificarado os lados da figura autes valours.

# **Imagem 49:** Resposta dos alunos Camila,17; Pedro, 17 e Victoria, 19.

perímetros obtidos? Que a area dobrou de tamanho e continua menor que o perímetro, o qual também aumentou.

**Imagem 50:** Resposta dos alunos Rafael, 17 e Sarah, 17.

50 atteiorom, a viea détieu rui voloi R & primitive caumental

# **Imagem 51:** Resposta dos alunos Ellen, 17; Yves, 17 e Bianca, 19.

perimetros optigos:

permetros obtigos:<br>los o tamanlos da loigura dobsada, a ária dela también debeau. e o perindre não debeau. aumentar, parin vao degou ao seu dobro.

**Imagem 52:** Resposta dos alunos Régis, 18; Henrique, 17 e Émerson, 18.

novo perimetro. O que voce constatou com as mudanças em relação as areas e novo perimetro. O que voce constatou<br>perímetros obtidos?  $A = (0 + b) x h =$  $A=(B+B)H$  $A = \frac{2}{2}$  $A=(4+2)+3$  $A = 8 \times 3 = \frac{24}{2}$  $A = b + 3 = \frac{18}{2} = \frac{6}{2}$  $A = 12$ 

Com relação ao questionamento proposto, 05 (cinco) trios de alunos perceberam que a área e o perímetro alteram, porém somente 03 (três) trios de alunos conseguiram identificar que a área da nova figura é o dobro da área da figura anterior. Dessa forma podemos considerar a atividade se tornou satisfatória.

b) Recoloque os pontos B e C no lugar que eles estavam anteriormente. Mova os pontos D e C e faça com que o trapézio tenha 6 unidades de altura, em seguida faça o calculo da área e do perímetro do trapézio com a nova altura. O que podemos dizer sobre a medida desta área e deste perímetro em relação às outras duas áreas e os outros dois perímetros que você tinha calculado anteriormente?

você tinha calculado anteriormente?

**Imagem 53:** Resposta dos alunos Nathália, 16 e Hellen, 17.<br>
Ne de la de la de la desembre de la diferente?<br>
Ne da de la desembre d'Irerente? D 1 desento

# **Imagem 54:** Resposta dos alunos Edgar, 17 e Murilo, 16.

você tinha calculado anteriormente? FORM PRIENADO POIS O TROPEZIO Raubou DE FORMS

### **Imagem 55:** Resposta dos alunos Cidiane, 16 e Juliana, 17.

area e ueste permietro em relação as outras quas areas e os outros dois perimetros que alea e deste permieuro em relação as outras duas areas e os outros dois permetros que<br>você tinha calculado anteriormente? Sur do brando o comprimento<br>das cluas autuvas ou das duas bands a pois e a & value au doos aller.

# **Imagem 56:** Resposta dos alunos Camila,17; Pedro, 17 e Victoria, 19.

área e deste perímetro em relação às outras duas áreas e os outros dois perimetros que ran e deste permetro em relação as outras duas areas e os outros dois permetros que<br>você tinha calculado anteriormente? Que a area e o perímetro diminui-<br>ram em relação à altura do trapézio anterior.

# **Imagem 57:** Resposta dos alunos Rafael, 17 e Sarah, 17.

Ambos Incom alteração no see valor

**Imagem 58:** Resposta dos alunos Ellen, 17; Yves, 17 e Bianca, 19.

A área dabran de tamanto vas duas vezes que o tamanho de trapézio bai mudado. Parem quando o trapisio terme sua altura aumentada. o quando o suapirio nue non curso o superior.<br>plemelho bican menão do que quando o suapeigio.<br>ferm rua la que a big.

**Imagem 59:** Resposta dos alunos Régis, 18; Henrique, 17 e Émerson, 18.<br>
rea e deste permieiro em rejação as outras quas areas e os outros que permieiros que<br>
rocê tinha calculado anteriormente?  $A = (B + D) \times h = (4 + 2) \times 6 = 6 \$ 

Pademos dizer que a avec e o pertinetro são iguais após a altura ser modificada defensionational abasifican rul

Por todas as respostas apresentadas pelos alunos, percebe-se que os alunos não entenderam o que a questão solicitava, pois se esperava que os alunos respondessem que a área permaneceria a mesma e o perímetro alteraria. Apenas 02 (dois) trios de alunos responderam a atividade corretamente.

c) Deixe o ponto D no lugar que ele está e mova novamente os pontos B e C como na questão "a" e calcule a área novamente. Que relação tem a medida desta nova área com a primeira área que você calculou?

#### **Imagem 60:** Resposta dos alunos Cidiane, 16 e Juliana, 17.

no tambem para os trapezios isosceles e escalenos? io também para os trapezios isosceles e escalenos?<br>Os duas axeas dobiaram de valor.

# **Imagem 61:** Resposta dos alunos Rafael, 17 e Sarah, 17.

The sub volous oftendos a area triphecal in velocate au successive de la primetre duplicac

**Imagem 62:** Resposta dos alunos Ellen, 17; Yves, 17 e Bianca, 19.

# A Nova arra anadrupticon ser tamanto.

**Imagem 63:** Resposta dos alunos Régis, 18; Henrique, 17 e Émerson, 18. valido também para os trapezios isosceles e escaleitos: A relação a que a area term seu debra do que a primeira. Pensamos que sin após reconstituir a figuro.

Observando as respostas, percebemos que a maioria dos alunos não soube responder ao questionamento, entre os que responderam apenas um grupo de aluno respondeu corretamente. Esperava-se que os alunos respondessem que a área desses trapézios é quatro vezes maior que os trapézios anteriores. Percebe-se também que apenas 04 (quatro) dos 07 (sete) trios tentaram resolver a atividade.

Considerando as respostas dos alunos das atividades, conclui-se que o objetivo dessa terceira atividade que era entender que a área de um trapézio está proporcionalmente ligada à medida das suas bases e a medida da sua altura não foi alcançado. Em um terceiro momento seria para apresentação das respostas obtidas pelos alunos, porém em função da dificuldade dos alunos em resolver os problemas não foi possível concretizar esse momento.

#### **Considerações Finais**

O presente trabalho teve como objetivo geral analisar as potencialidades do uso de mídias digitais como o GeoGebra no ensino de área e perímetro de figuras geométricas planas. Podemos concluir que os resultados obtidos, ao final desse trabalho, foram satisfatórios, mesmo que a análise das respostas deixarem a desejar, porque contribuíram para a evolução na construção de conceitos geométricos que os alunos não possuíam, bem como propriedades das figuras geométricas planas, principalmente as relacionadas com perímetros e áreas. Durante a nossa vivencia escolar passamos por experiências boas e ruins e essa com certeza foi uma experiência que irá me marcar, pois ver a expressão do aluno ao descobrir que um software pôde ajuda-los a compreender melhor o conteúdo, foi gratificante.

Mostrei nesse trabalho como o uso do software GeoGebra pode ser importante para o estudo da área e perímetro das figuras planas, pois o software proporcionou aos alunos de forma dinâmica as propriedades das figuras planas envolvidas, fazendo-os entender o porquê usamos tais propriedades para calcular a área e o perímetro. O software GeoGebra facilita o aprendizado do aluno, porém não se torna único, é necessário ter conhecimentos matemáticos para poder usá-lo com produtividade. Entendo que o presente trabalho pode ser utilizado para analisar outras questões como a resolução de problemas.

Como professora de Matemática destaco a importância do uso de softwares nas aulas de matemática, como ferramenta de apoio a aprendizagem, pois facilitam o entendimento dos conteúdos e tornam as aulas mais prazerosas.

### **Bibliografia**

GRAVINA, Maria Alice (ET AL). **Matemática, mídias digitais e didática**: tripé para formação de professores de matemática. 1ª Ed. Porto Alegre : Evangraf, 2012.

**GeoGebra**. Disponível em<http://www.geogebra.im-uff.mat.br/> Acesso em 02 de Junho de 2015.

PAVANELLO, Regina Maria. **O abandono do ensino da geometria no Brasil**: causas e consequências. *Revista Zetetiké*, Campinas/SP, ano 1, n. 1, p. 7-17, 1993.

Quando um problema é um problema? Disponível em <http://www.ufrgs.br/espmat/disciplinas/geotri2014/> Acesso em 02 de Junho de 2015.

SÁ, Robison. **Geometria Plana:** conceitos históricos e cálculo de áreas**.** Disponível em < [http://www.infoescola.com/matematica/geometria-plana-conceitos-historicos-e-calculo-de](http://www.infoescola.com/matematica/geometria-plana-conceitos-historicos-e-calculo-de-areas/)[areas/>](http://www.infoescola.com/matematica/geometria-plana-conceitos-historicos-e-calculo-de-areas/) Acesso em 30 de Junho de 2015.

SILVA, Erenilson Francisco. **Cálculo de área e perímetro das principais figuras planas:** discutindo a adequação de Exercícios e Problemas para o GeoGebra. Pitimbu: UFPB, 2013. 67 p. Trabalho de Conclusão de Curso – Curso de Licenciatura em Matemática à distância, Universidade Federal da Paraíba, Pitimbu, 2013.

TOLEDO, M; TOLEDO, M. **Didática da Matemática**: como dois e dois. A construção da Matemática. São Paulo: FTD, 1997.

ZUFFI, E; ONUCHIC, L. **O Ensino-Aprendizagem de Matemática através da Resolução de Problemas e os Processos Cognitivos Superiores.** Revista Iberoamericana de Educação Matemática. p. 79-97, Setembro, 2007.

**Anexo 01:** Atividade entregue aos alunos Curso de Especialização em **MATEMÁTICA, MÍDIAS DIGITAIS E DIDÁTICA PARA EDUCAÇÃO BASICA** Instituto de Matemática **RESOLUÇÃO DE PROBLEMAS DE ÁREA E PERÍMETRO DAS PRINCIPAIS FIGURAS GEOMÉTRICAS COM O USO DO SOFTWARE GEOGEBRA** Crislaine Aparecida da Silva Francisco Vieira – [crislainefrancisco1508@hotmail.com](mailto:crislainefrancisco1508@hotmail.com) – Balneário Pinhal Fernanda Wanderer – [fernandawanderer@gmail.com](mailto:fernandawanderer@gmail.com) – UFRGS ESCOLA ESTADUAL DE EDUCAÇÃO BÁSICA GOVERNADOR JORGE LACERDA Alunos: Turma: The Contract of the Multiplete Section of the Multiplete Section of Turma:  $\overline{a}$ 

# **Objetivo (atividade 1): Compreender a importância da medida da altura de um triângulo para o calculo da área.**

1) Construa no GeoGebra uma reta definida por dois pontos e em seguida construa um triângulo de vértices A, B e C de modo que o triângulo tenha a base AB medindo 5 unidades, a altura relativa a base AB tenha 3 unidades e o vértice C do triângulo pertença a reta, como mostra a figura abaixo.

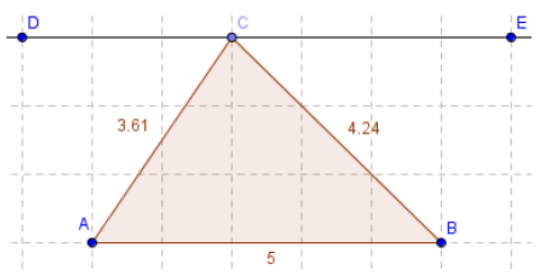

Utilize a ferramenta *distância, comprimento ou perímetro* e clique nos lados do triângulo para que sejam mostrados os seus comprimentos. Utilize a ferramenta *área* e novamente a ferramenta *distância, comprimento ou perímetro* e clique na figura para que sejam mostrados a área e o perímetro do triângulo, respectivamente.

Feito o triângulo, movimente o vértice C por toda a extensão da reta. E responda:

a) Movimentando o vértice C do triângulo vemos que o triângulo varia a sua forma. O que acontece com a área dos triângulos? Por quê?

b) E se movimentarmos o ponto A ou o B o que ocorre com a área e com o perímetro? Saberia explicar?

c) Que conclusões podemos tirar da relação entre o perímetro de um triângulo e a sua área?

# **Objetivo (atividade 2): Entender a relação entre o paralelogramo e o retângulo.**

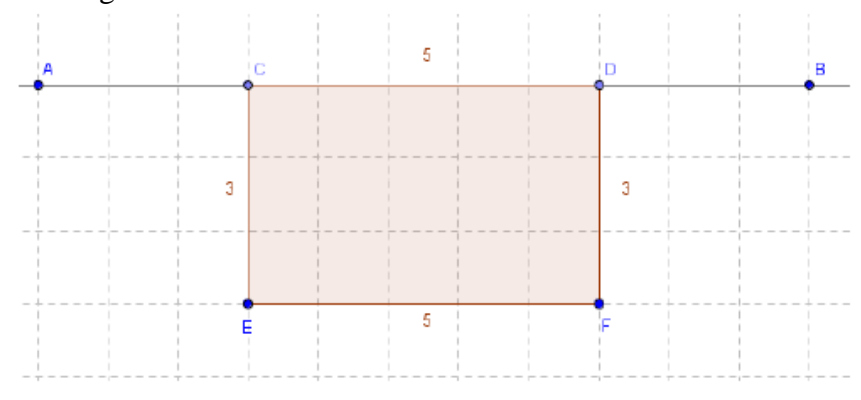

2) Observe a figura abaixo:

a

Construa este mesmo retângulo no GeoGebra utilizando a seguinte sequência de ferramentas:

Utilize a ferramenta *reta definida por dois pontos,* para criar a reta definida pelos pontos A e B;

Utilizando a ferramenta *segmento com comprimento fixo*, clique na reta AB e crie um segmento de tamanho 5;

Utilizando a ferramenta *polígono*, crie um retângulo com as mesmas dimensões do retângulo acima; cm.

Utilizando a ferramenta *distância, comprimento ou perímetro*, clique em cada um dos lados do retângulo para que sejam mostrados os comprimentos dos lados da figura. Calcule a área do retângulo e o seu perímetro sem usar o GeoGebra. Depois mova o ponto C por toda extensão da reta AB e responda:

a) Em que figura geométrica plana o retângulo se transformou?

b) Observe que os lados paralelos da nova figura têm as mesmas medidas. O retângulo também têm os lados paralelos de mesmo tamanho. O que podemos definir com relação a estas constatações?

c) Utilizando a ferramenta *distância, comprimento ou perímetro* e depois a ferramenta *área*, calcule o perímetro e a área da nova figura geométrica. O que mudou com relação à área e o perímetro do retângulo que você calculou anteriormente? Será que utilizando a mesma fórmula utilizada para calcular a área do retângulo seria possível encontrar a área da nova figura?

# **Objetivo (atividade3): Entender que a área de um trapézio está proporcionalmente ligada a medida das suas bases e a medida da sua altura.**

3) Utilizando o GeoGebra, selecione a opção exibir *malha*, depois usando a ferramenta *polígono* construa um trapézio retângulo onde sua base menor tenha 2 unidades e sua base maior tenha 4 unidade e a sua altura seja igual a 3 unidades. Feito o trapézio, utilize a ferramenta *distância, comprimento ou perímetro* e clique nos lados do trapézio para que os comprimentos deles sejam exibidos, como na figura a seguir:

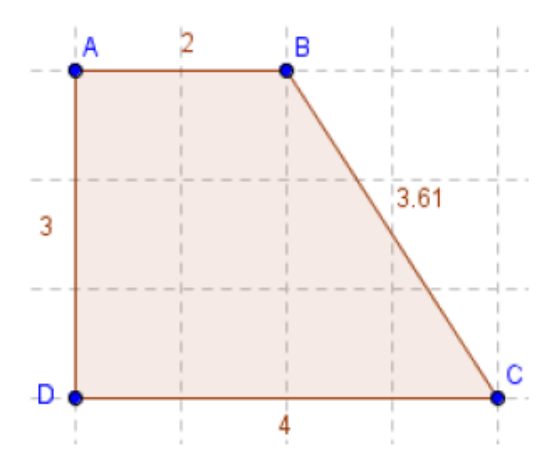

a) Calcule a área do trapézio ABCD e o seu perímetro. Depois mova o ponto B de maneira que a base menor tenha o dobro do seu tamanho, em seguida mova o ponto C de forma que a base maior fique também com o dobro do seu comprimento. Calcule a nova área e o novo perímetro. O que você constatou com as mudanças em relação às áreas e os perímetros obtidos?

b) Recoloque os pontos B e C no lugar que eles estavam anteriormente. Mova os pontos D e C e faça com que o trapézio tenha 6 unidades de altura, em seguida faça o calculo da área e do perímetro do trapézio com a nova altura. O que podemos dizer sobre a medida desta área e deste perímetro em relação às outras duas áreas e os outros dois perímetros que você tinha calculado anteriormente?

c) Deixe o ponto D no lugar que ele está e mova novamente os pontos B e C como na questão "a" e calcule a área novamente. Que relação tem a medida desta nova área com a primeira área que você calculou? Será que o que você constatou com as comparações é válido também para os trapézios isósceles e escalenos?